# CHAPTER 4 - RUNNING MSC. Dytran

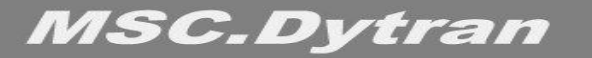

## **СОДЕРЖАНИЕ**

- ❑ **Моделирование**
- ❑ **Файлы**
- ❑ **Пример**
- ❑ **Рестарт**
- ❑ **Выполнение расчёта**
- ❑ **Постпроцессинг результатов MSC.Dytran**
- ❑ **Использование XDEXTR & XDYTRAN**
- ❑ **Пример**

### **МОДЕЛИРОВАНИЕ**

#### Использование препроцессора для моделирования П

- Подготовка модели для MSC.Dytran принципиально не отличается от подготовки моделей для других КЭ систем в графических препроцессорах. Для подготовки моделей могут использоваться программы:
	- $\boldsymbol{\nu}$  MSC. Patran
	- **MSC/XL**
	- $\nu$  IDEAS
	- $V$  FEMB
	- $V$  HyperMesh
- Реально, однако, всякий препроцессор, позволяющий П подготавливать модели для MSC.Nastran, может использоваться для создания модели и для MSC.Dytran

Нумерация узлов, элементов и т.п. может быть любой  $\Box$ 

Может применяться любая нумерация для узлов, элементов и  $\bullet$ другой входной информации, допустимы "зазоры" в нумерации. Однако, на "заполнение" этих "зазоров" затрачивается определённый объём памяти. Рекомендация: применяйте, по возможности, сплошную нумерацию

# **ДОБАВЛЕНИЕ СПЕЦИАЛЬНЫХ ОПЦИЙ MSC.Dytran**

- ❑ **С помощью препроцессора получите входной файл MSC.Nastran**
- ❑ **Добавьте разделы FMS, Executive Control и Case Control**
	- **• С использованием текстового редактора необходимо задать специфические опции MSC.Dytran; данные, полученные с помощью препроцессора, можно включить о входной файл с использованием опции "include". Обычно необходимо указать:**
		- ✔ **Продолжительность моделируемого процесса**
		- ✔ **Данные, необходимые для вывода**
		- ✔ **"Закрепления" и нагрузки**
- ❑ **Добавьте специфические данные для описания модели (в раздел Bulk Data), например**
	- **• Описание нелинейных свойств материалов (DMATxx)**
	- **• Свойства** *эйлеровой* **части модели (PEULERn)**
	- **• Свойства пружин и демпферов (PSPRn, PVISCn, PELASn, PDAMPn)**
	- **• Свойства контактного взаимодействия поверхностей (CONTACT)**
	- **• Описание контактного взаимодействия конструкция-жидкость (COUPLE)**
	- **• Неподвижные связи (RCONN)**
	- **• Жёсткие тела (RIGID)**
	- **• Жёсткие стенки (WALL)**
	- **• Нагрузки, зависящие от времени (TLOAD1)**
	- **• Др.**

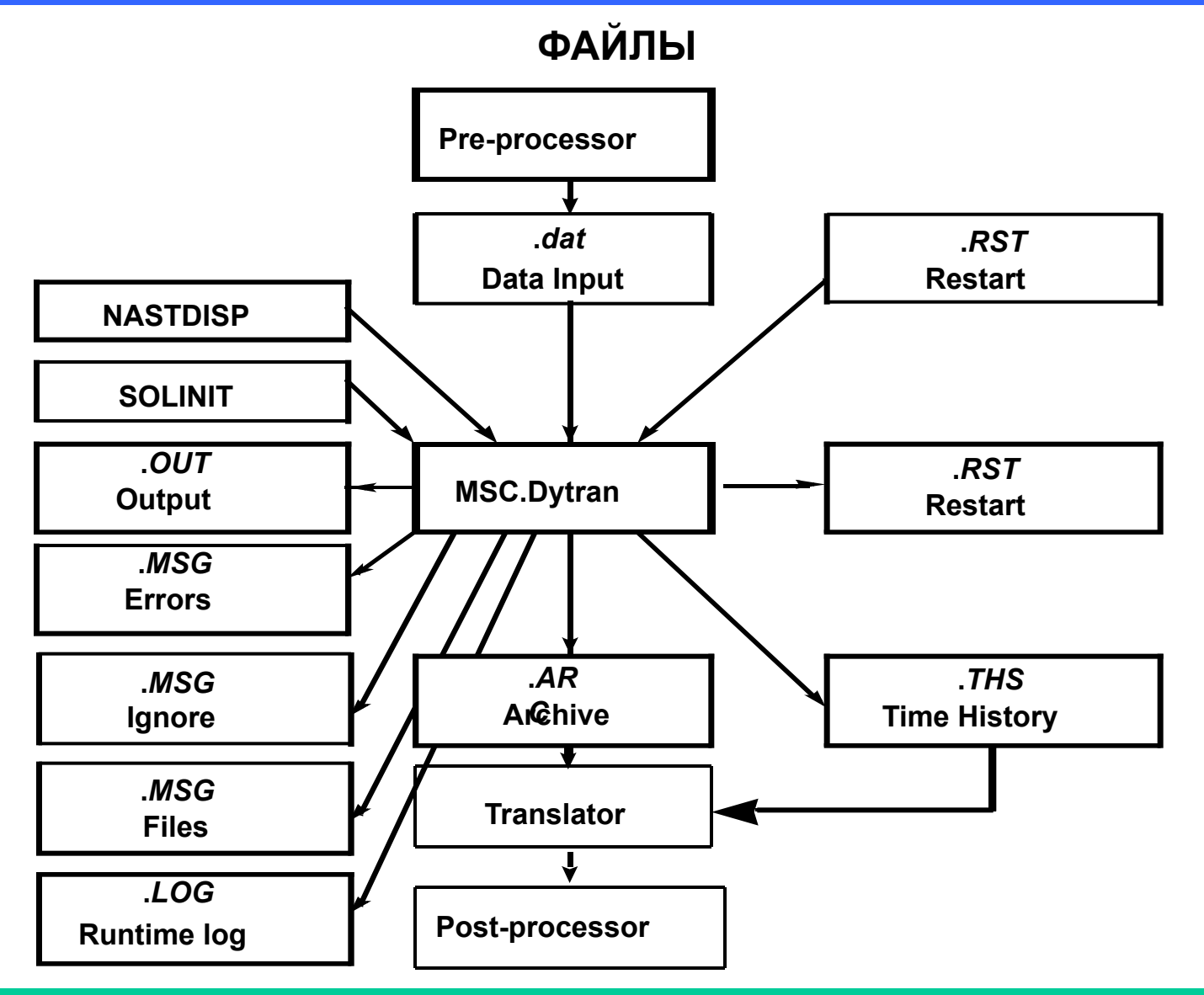

### MSC.Dytran может создавать или использовать следующие  $\Box$ файлы

- dat входной файл: jobname.dat =  $\leq$ имя задания>.dat
	- Это файл, содержащий входные данные. Он должен быть в директории, из которой запускается задание
- ARC "архивный" файл: jobname LogicalName Timestep.ARC
	- Это двоичный файл, содержащий топологию конечно-элементной модели и результаты расчёта и используемый для постпроцессинга
	- ◆ Могут быть созданы несколько "архивных" файлов. Они идентифицируются по имени задания, логическому имени файла (задаётся во входном файле) и номеру шага интегрирования, при выполнении которого был создан этот "архивный" файл
	- Пример: "архивный" файл с логическим именем prop1, созданный на 5000-ом шаге интегрирования при выполнении задания test1, будет называться

### TEST1 PROP1 5000.ARC

- THS файлы временных зависимостей: jobname LogicalName Timestep.THS
	- Это двоичные файлы результатов расчёта, используются для постпроцессинга. В этот файл заносятся данные только для (отдельных) указанных узлов, элементов и т.п. Сведения о топологии модели в файл не заносятся. Файлы THS наиболее подходят для данных, с помощью которых впоследствии будут строиться графики
	- **Файлы THS идентифицируются по имени задания**, логическому имени файла (задаётся во входном файле) и номеру шага интегрирования, при выполнении которого был создан этот файл
- NASTDISP файл "начальных перемещений"
	- Файл с результатами расчёта в MSC.Nastran перемещений (деформаций), используемых в MSC.Dytran для определения напряжений в конструкции при t=0. Этот файл должен быть в формате PATRAN'а, файл должен быть создан с использованием процедуры NASPAT на базе файла OUTPUT2, выданного **MSC.Nastran**
- SOLINT файл результатов расчёта "преднапряжённого" состояния в **MSC.Dytran** 
	- В этом файле содержатся данные расчёта "преднапряжённого" состояния, которые будут использованы при анализе переходного процесса

- **• OUT "выходной" файл: jobname.OUT**
	- ✔ **Этот файл содержит различные сообщения MSC.Dytran и некоторые результаты расчёта. Информацию в этом файле необходимо проанализировать при каждом завершении задания**
- **• MSG файл сообщений об ошибках: jobname\_ERROR\_SUMMARY.MSG**
	- ✔ **В этом файле содержатся сообщения об ошибках, выявленных при чтении входного файла, "предупредительные" сообщения и сообщения об ошибках, обнаруженных при исполнении задания**

- MSG: jobname\_NASTRAN\_IGNORE.MSG  $\bullet$ 
	- Этот файл содержит сообщения об операторах MSC.Nastran, неиспользуемых (игнорируемых) MSC.Dytran
- **MSG: jobname FILE SUMMARY.MSG**  $\bullet$ 
	- Этот файл содержит содержит перечень выходных файлов, созданных MSC.Dytran в процессе расчёта
- RST файл *pecmapma*: jobname\_LogicalName\_Timestep.RST
	- Этот файл содержит информацию, необходимую для повторного запуска уже выполнявшегося, но остановленного расчёта
	- Файлы RST идентифицируются по имени задания, логическому имени файла (задаётся во входном файле) и номеру шага интегрирования, при выполнении которого был создан этот файл
	- Пример: файл рестарта с логическим именем restart, созданный на 5000-ом шаге интегрирования при выполнении задания test1, будет называться

**TEST1 RESTART 5000.RST** 

**ПРИМЕР**

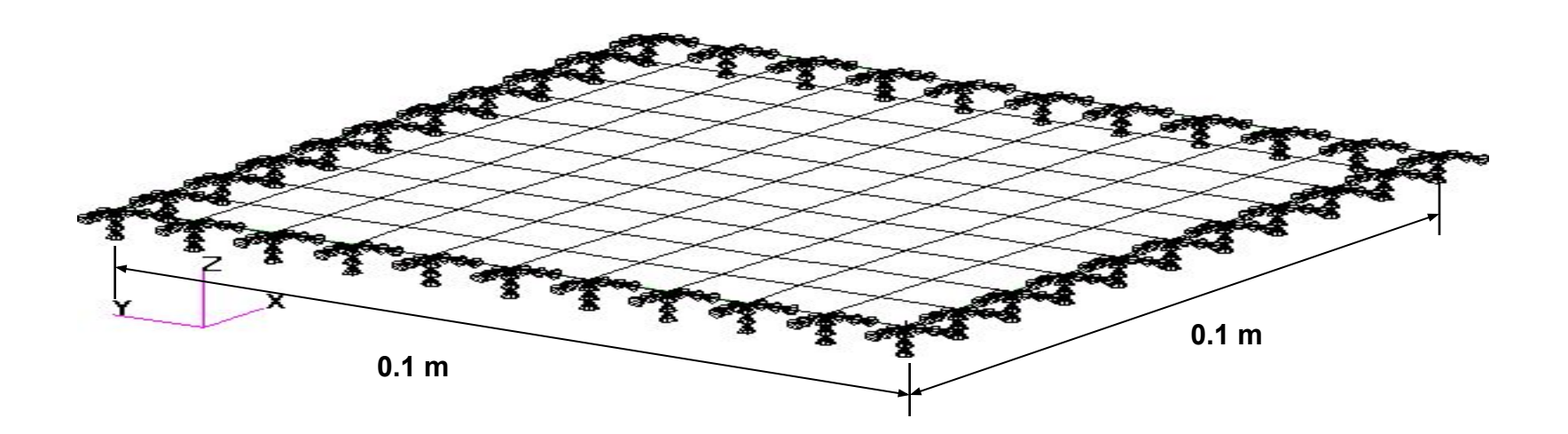

Material Name = Steel Young's Modulus =  $200 \times 10^9$  N/m<sup>2</sup> Poisson's Ratio = 0.3 Density = 7800 (kg) $\sqrt{m^3}$ Thickness =  $0.001$  m Pressure =  $100,000 \text{ N/m}^2$ Simulation Time =  $10^{-3}$  sec

### **ПРИМЕР**

- ❑ **Название входного файла:**
	- **• square\_plate.dat**
- ❑ **Файлы сообщений:**
	- **• SQUARE\_PLATE\_ERROR\_SUMMARY.MSG**
	- **• SQUARE\_PLATE\_NASTRANE\_IGNORE.MSG**
	- **• SQUARE\_PLATE\_FILE\_SUMMARY.MSG**
- ❑ **ASCII-файл SQUARE\_PLATE.OUT содержит:**
	- **• Резюме по модели**
	- **• Сообщение о выполненных шагах решения задачи**
	- **• Резюме о материалах**
	- **• Сообщения об ошибках, предупреждения и информационные сообщения**
	- **• Резюме по использованию CPU**
- ❑ **Двоичные файлы:**
	- **• SQUARE\_PLATE\_EBLT\_0.ARC**
	- **• SQUARE\_PLATE\_GBLT\_0.ARC**
- ❑ **Двоичный файл** *рестарта***:**
	- **• SQUARE\_PLATE\_RST1\_BCK\_1.RST**
- ❑ **"Логический" файл с суммарной системной информацией:**
	- **• SQUARE\_PLATE.LOG**
- ❑ **Временный ASCII-файл с отсортированной информацией о модели в альтернативном формате:**
	- **• SQUARE\_PLATE.NIF**

# **ВХОДНОЙ ФАЙЛ square\_plate.dat**

**START TIME=99999 CEND ENDTIME=1.0E-2 ENDSTEP=999999 CHECK=NO TITLE= Jobname is: square\_plate TLOAD=1 TIC=1 SPC=1 \$ Output result for request: AA TYPE (AA) = STEPSUM STEPS (AA) = 0 THRU END BY 10 \$ Output result for request: BB TYPE (BB) = MATSUM STEPS (BB) = 0 THRU END BY 100 \$ Output result for request: EBLT TYPE (EBLT) = ARCHIVE ELEMENTS (EBLT) = 1 SET 1 = 1 THRU 100 ELOUT (EBLT) = TXX-OUT TIMES (EBLT) = 0 THRU END BY 4.0E-4 SAVE (EBLT) = 10000**

```
$ Output result for request: GBLT
TYPE (GBLT) = TIMEHIS
GRIDS (GBLT) = 2
SET 2 = 61
GPOUT (GBLT) = ZVEL ZDIS 
STEPS (GBLT) = 0 THRU END BY 2
SAVE (GBLT) = 10000
$ Output result for request: RST1
TYPE (RST1) = RESTART
STEPS (RST1) = END
SAVE (RST1) = -1$------- Parameter Section ------
PARAM,INISTEP,1.0E-7
PARAM,MINSTEP,1.0E-8
```
# **ВХОДНОЙ ФАЙЛ square\_plate.dat**

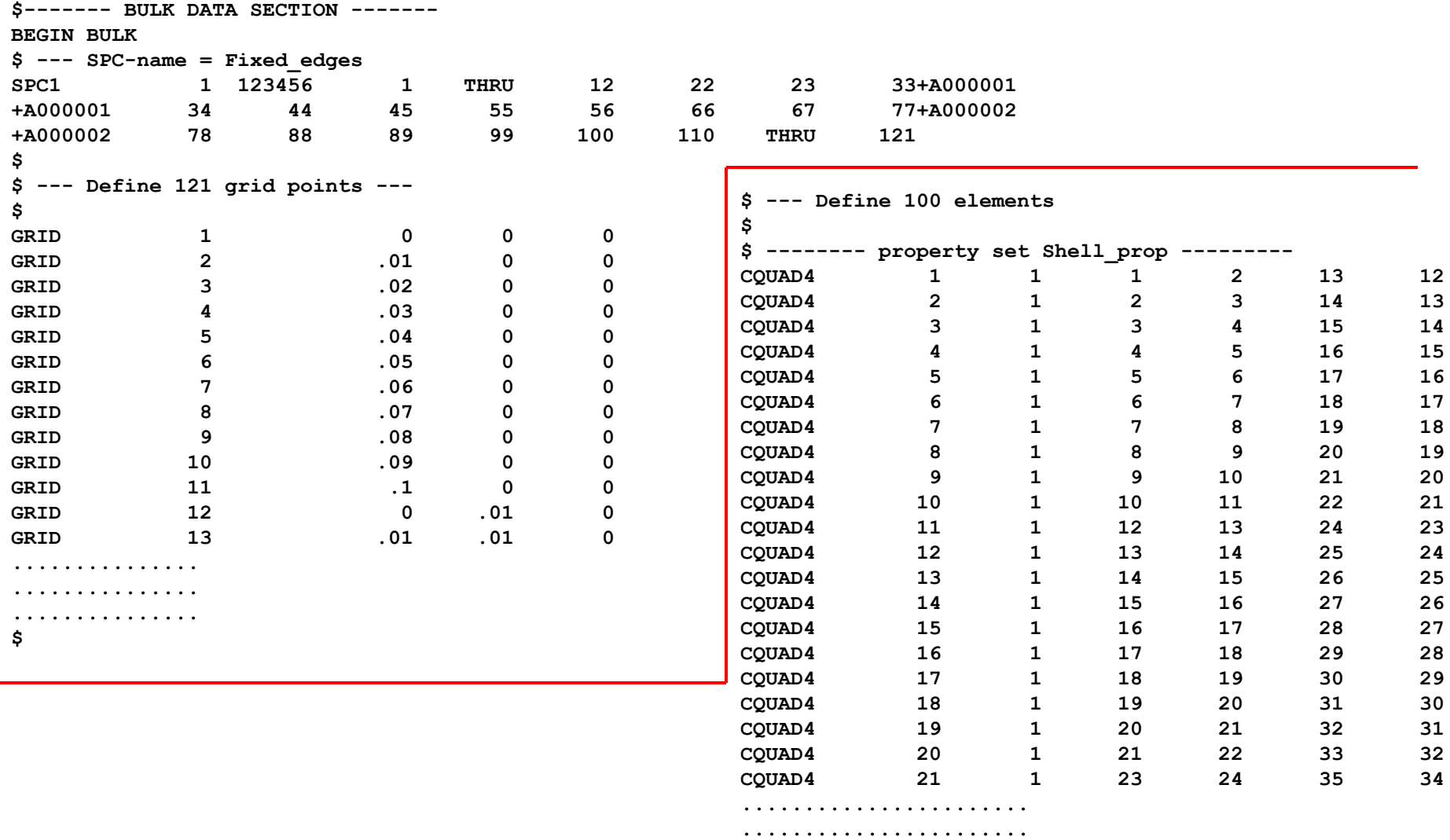

# **ВХОДНОЙ ФАЙЛ square\_plate.dat**

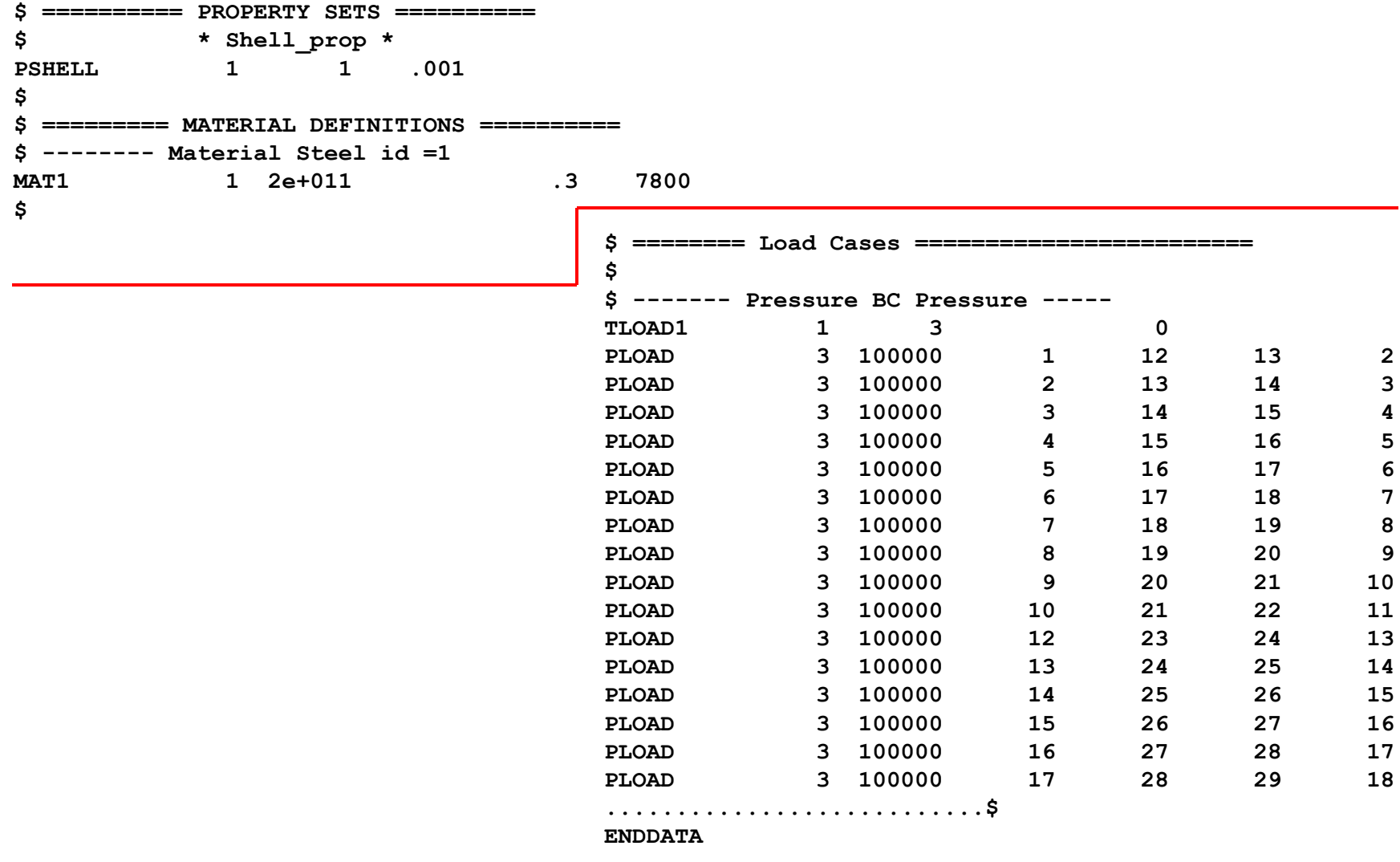

### **ФАЙЛ SAMPLE\_ERROR\_SUMMARY.MSG**

**DATE :14-09-99 TIME :18:50:59** 

 **%W-P2082603-P2\_CHECK\_DMATEP\_FAILURE,,,** 

 **Shell elements with elastic material 1 do not have the strains and effective stress available as extended output. Only shell elements with elasto-plastic materials do have access to the additional data for output purposes.** 

**JOBNAME IS: SQUARE\_PLATE** 

**---------------------------------------------------- MSC/DYTRAN Version 4.6 Windows/NT 4.0 SUMMARY OF MESSAGES (INCLUDING NON-PRINTED MESSAGES) WARNINGS : 1 NO ERRORS** 

# **ФАЙЛ SQUARE\_PLATE\_NASTRAN\_IGNORE.MSG**

**DATE :14-09-99 TIME :18:50:59**

# **ФАЙЛ SQUARE\_PLATE\_FILE\_SUMMARY.MSG**

**DATE :14-09-99 TIME :18:50:59** 

**FILE OUTPUT INFORMATION** 

**JOBNAME IS: SQUARE\_PLATE** 

**------------------------** 

 **CYCLE TIME TYPE FILE NAME** 

 **0 0.00000E+00 ARCHIVE SQUARE\_PLATE\_EBLT\_0.ARC 329 0.40095E-03 ARCHIVE SQUARE\_PLATE\_EBLT\_0.ARC 647 0.80032E-03 ARCHIVE SQUARE\_PLATE\_EBLT\_0.ARC 966 0.12010E-02 ARCHIVE SQUARE\_PLATE\_EBLT\_0.ARC 1284 0.16003E-02 ARCHIVE SQUARE\_PLATE\_EBLT\_0.ARC 1603 0.20010E-02 ARCHIVE SQUARE\_PLATE\_EBLT\_0.ARC 1921 0.24003E-02 ARCHIVE SQUARE\_PLATE\_EBLT\_0.ARC 2240 0.28010E-02 ARCHIVE SQUARE\_PLATE\_EBLT\_0.ARC 2558 0.32003E-02 ARCHIVE SQUARE\_PLATE\_EBLT\_0.ARC 2877 0.36010E-02 ARCHIVE SQUARE\_PLATE\_EBLT\_0.ARC 3195 0.40003E-02 ARCHIVE SQUARE\_PLATE\_EBLT\_0.ARC** 

 **3514 0.44010E-02 ARCHIVE SQUARE\_PLATE\_EBLT\_0.ARC 3832 0.48003E-02 ARCHIVE SQUARE\_PLATE\_EBLT\_0.ARC 4151 0.52010E-02 ARCHIVE SQUARE\_PLATE\_EBLT\_0.ARC 4469 0.56004E-02 ARCHIVE SQUARE\_PLATE\_EBLT\_0.ARC 4788 0.60010E-02 ARCHIVE SQUARE\_PLATE\_EBLT\_0.ARC 5106 0.64004E-02 ARCHIVE SQUARE\_PLATE\_EBLT\_0.ARC 5425 0.68010E-02 ARCHIVE SQUARE\_PLATE\_EBLT\_0.ARC 5743 0.72004E-02 ARCHIVE SQUARE\_PLATE\_EBLT\_0.ARC 6062 0.76010E-02 ARCHIVE SQUARE\_PLATE\_EBLT\_0.ARC 6380 0.80004E-02 ARCHIVE SQUARE\_PLATE\_EBLT\_0.ARC 6699 0.84010E-02 ARCHIVE SQUARE\_PLATE\_EBLT\_0.ARC 7017 0.88004E-02 ARCHIVE SQUARE\_PLATE\_EBLT\_0.ARC 7336 0.92010E-02 ARCHIVE SQUARE\_PLATE\_EBLT\_0.ARC 7654 0.96004E-02 ARCHIVE SQUARE\_PLATE\_EBLT\_0.ARC 7973 0.10001E-01 ARCHIVE SQUARE\_PLATE\_EBLT\_0.ARC** 

 **7973 0.10001E-01 RESTART SQUARE\_PLATE\_RST1\_BCK\_1.RST**

### ФАЙЛ SQUARE\_PLATE.OUT

ENTER COMMAND LINE

Version 4.7 Windows/NT 4.0

DATE/TIME : 23-09-99/14:29:48 **PAGE**  $\mathbf 1$ 

MSC.Dytran

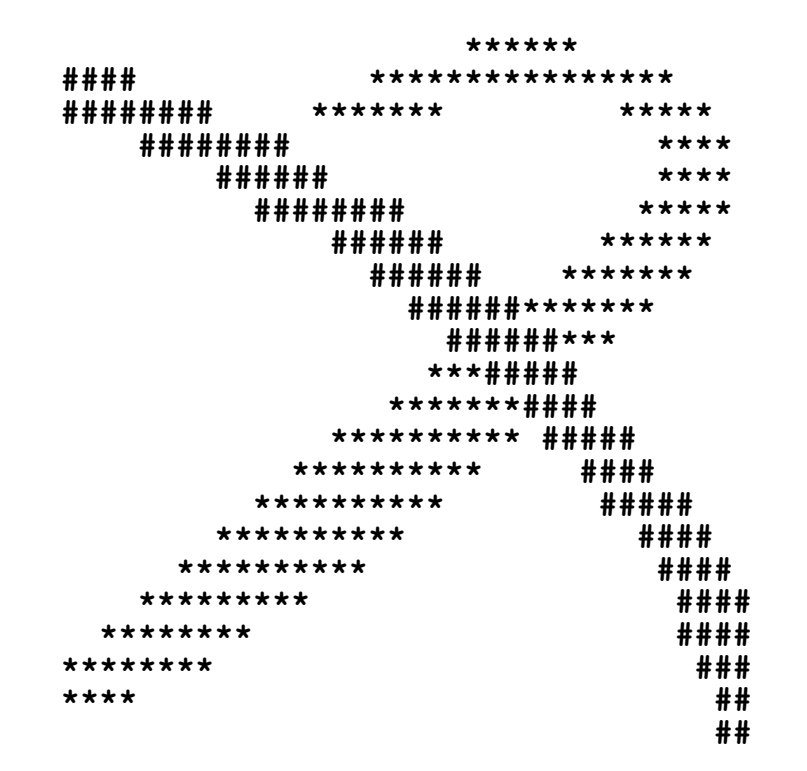

A product of MSC. Software Corporation

**Version 4.7 Windows/NT 4.0 DATE/TIME : 23-09-99/14:29:48 PAGE 2**

```
 Copyright (C) MSC.Software Corporation 
 The MSC.Dytran computer program is proprietary to the 
 MSC.Software Corporation. 
 All persons authorized to access the programs are required to 
 hold them in confidence and take all steps necessary to prevent 
 their disclosure and unauthorized access. 
 MSC.Dytran Version 4.7 Windows/NT 4.0 
 Release Version 
 Source Control Info: 
   element * CHECKEDOUT 
   element * /main/dy_v5_ams/DY4.7_AMS 
   element * FLEXLM -mkbranch dy_v5_ams 
   element * MULTI-SITE -mkbranch dy_v5_ams 
   element * /main/LATEST -mkbranch dy_v5_ams 
 Source Build Info: 
   Date: Wednesday September 15, 1999 
   Time: 12:47:13
```
**Version 4.7 Windows/NT 4.0 DATE/TIME : 23-09-99/14:29:48 PAGE 3**

**Version 4.7 Windows/NT 4.0 DATE/TIME : 23-09-99/14:29:48 PAGE 4**

 **%W-P2082603-P2\_CHECK\_DMATEP\_FAILURE,,,** 

 **Shell elements with elastic material 1 do not have the strains and effective stress available as extended output. Only shell elements with elasto-plastic materials do have access to the additional data for output purposes.** 

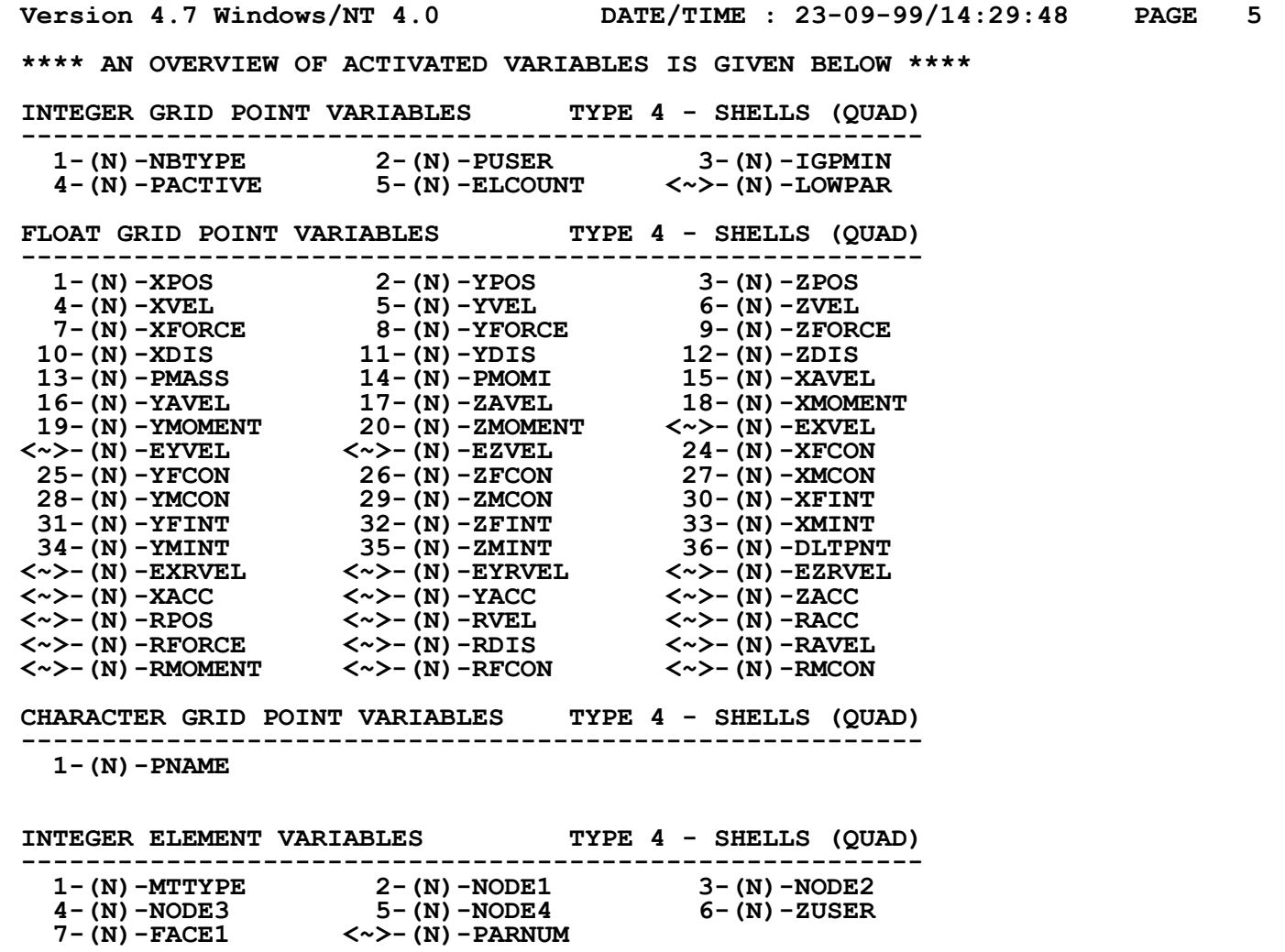

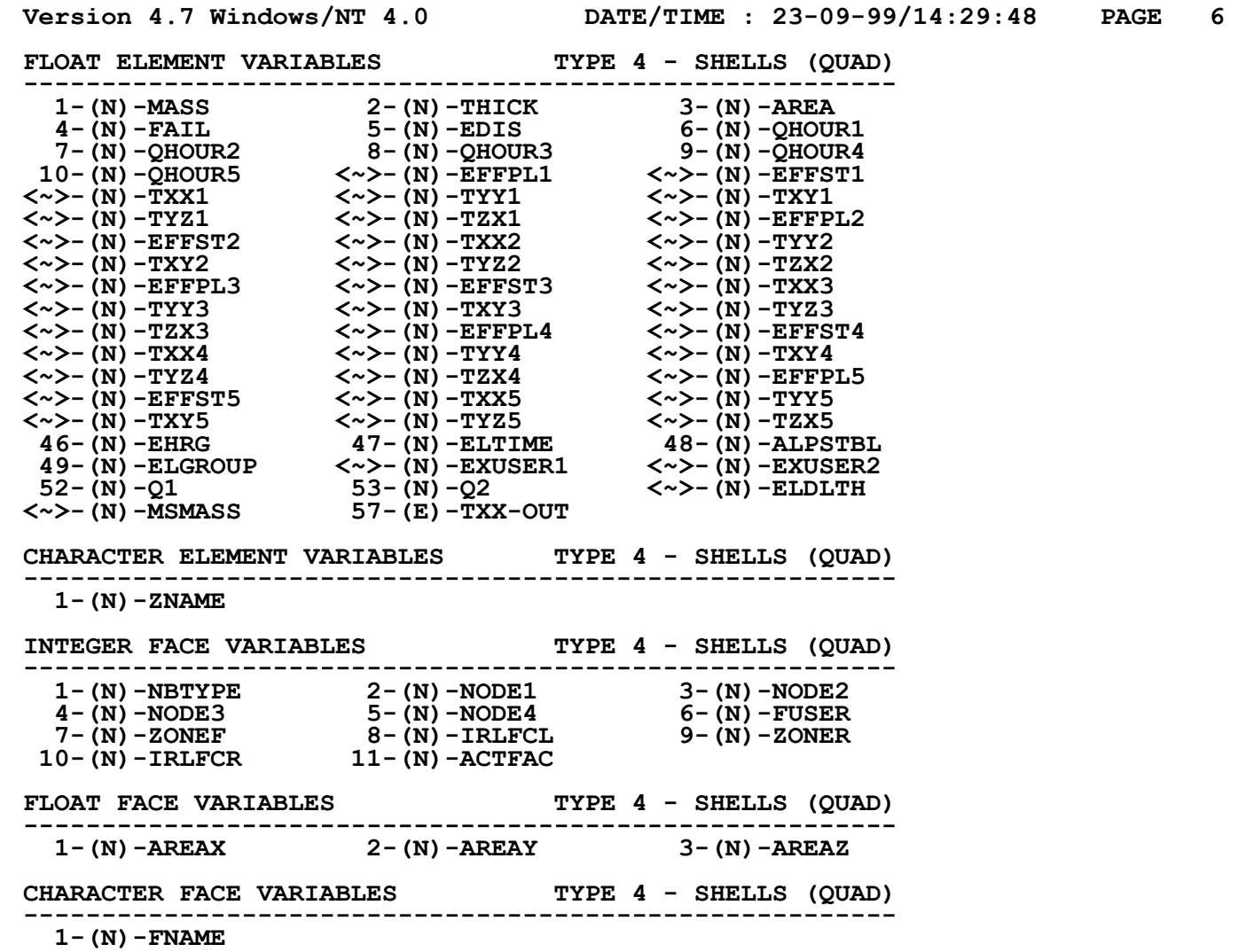

**Version 4.7 Windows/NT 4.0 DATE/TIME : 23-09-99/14:29:48 PAGE 7**

**A START RUN HAS BEEN SPECIFIED AT CYCLE 0 NEUTRAL INPUT FILE - SQUARE\_PLATE.NIF** 

**TITLE OF THE ANALYSIS: ----------------------** 

**JOBNAME IS: SQUARE\_PLATE** 

**ELEMENT SUBCYCLING IS NOT ACTIVE --------------------------------** 

**THE DEFAULT VECTOR LENGTH IS: 128 -----------------------------** 

**TIME STEP INFORMATION** 

**--------------------- INITIAL TIME STEP = 1.0000E-07 TIME STEP SAFETY FACTOR = 6.6667E-01 MAXIMUM TIME STEP = 1.0000E+20** 

**WRAPUP CONDITIONS** 

**-----------------** 

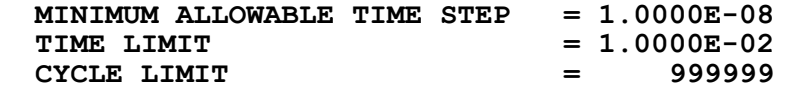

**Version 4.7 Windows/NT 4.0 DATE/TIME : 23-09-99/14:29:48 PAGE 8**

**\*\*\*\*\* A SUMMARY OF 1 USER DEFINED MATERIAL(S) IS PRESENTED BELOW \*\*\*\*\*** 

**MATERIAL NAME: 1 (INTERNAL MATERIAL NUMBER 4)** 

**----------------** 

**THIS MATERIAL MODEL IS LINEAR ELASTIC** 

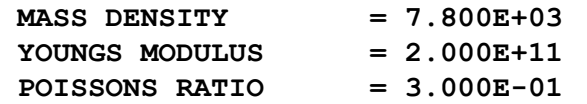

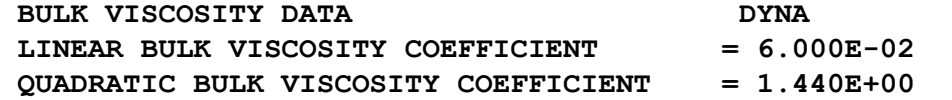

**Version 4.7 Windows/NT 4.0 DATE/TIME : 23-09-99/14:29:48 PAGE 9**

**\*\*\*\* A SUMMARY OF USER DEFINED PSHELL(1) PROPERTIES IS PRESENTED BELOW \*\*\*\*** 

**PSHELL PROPERTY NAME: SHELL1** 

**----------------------------** 

 **APPLICATION SENSITIVE DEFAULTS ACCORDING TO STANDARD** 

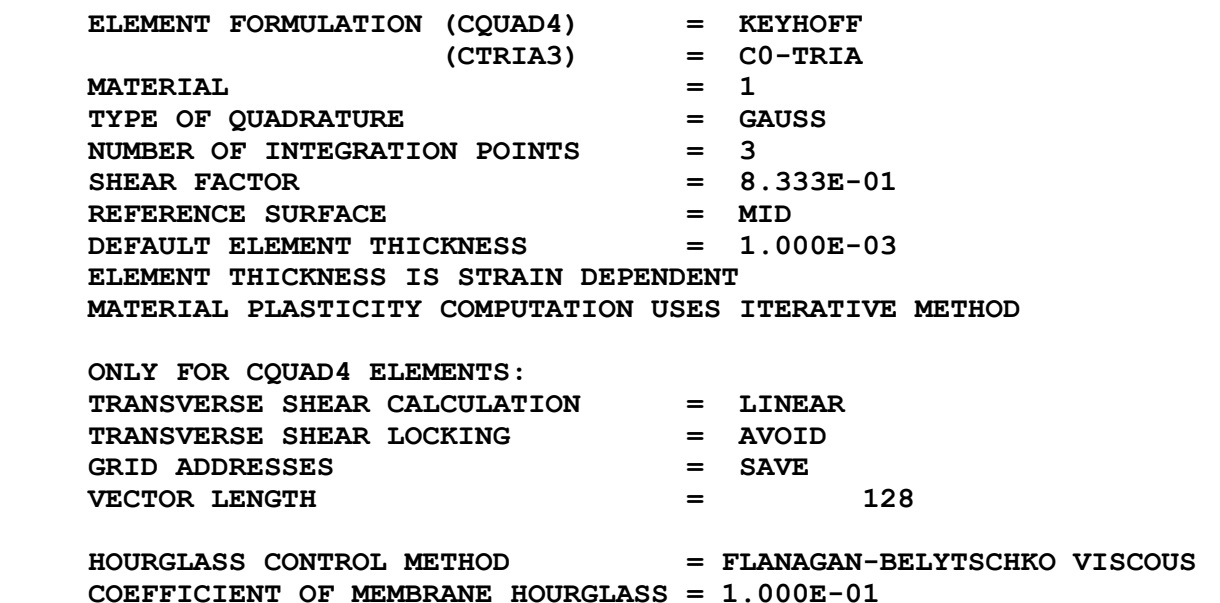

 **COEFFICIENT OF MEMBRANE HOURGLASS = 1.000E-01 COEFFICIENT OF WARPING HOURGLASS = 1.000E-01 COEFFICIENT OF TWISTING HOURGLASS = 1.000E-01 RIGID BODY ROTATION CORRECTION = NO**

# **ФАЙЛ SQUARE\_PLATE.OUT (продолжение)**<br>Version 4.7 Windows/NT 4.0 DATE/TIME : 23-09-99/14:29:48 P.

**Version 4.7 Windows/NT 4.0 DATE/TIME : 23-09-99/14:29:48 PAGE 10 \*\*\* A SUMMARY OF USER DEFINED SURFACE BOUNDARY CONDITIONS IS PRESENTED BELOW \*\*\***

**CONSTANT PRESSURE BOUNDARY - SBOUND21 -------------------------- PRESSURE = 1.000E+00 SCALE = 1.000E+05** 

**\*\*\*\* A SUMMARY OF USER DEFINED POINT BOUNDARY CONDITIONS IS PRESENTED BELOW \*\*\*\***

**CONSTANT VELOCITY BOUNDARY - PBOU4** 

**--------------------------** 

**DEFINITION IN PRIMARY COORDINATE SYSTEM** 

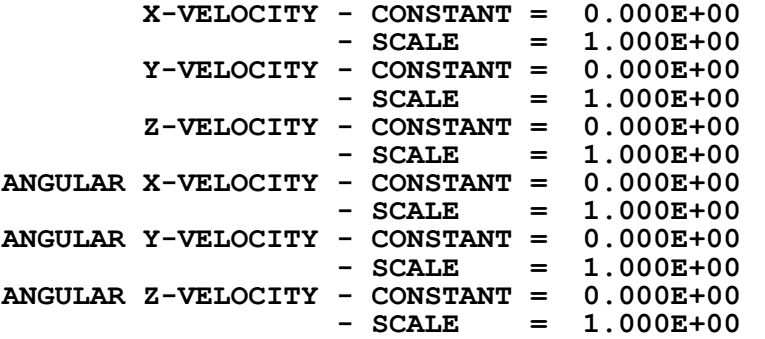

**DEFINITION IN SECONDARY COORDINATE SYSTEM** 

 **X-VELOCITY - NO CONSTRAINT Y-VELOCITY - NO CONSTRAINT Z-VELOCITY - NO CONSTRAINT** 

**\*\*\*\* LOCAL COORDINATE SYSTEMS REFERENCE \*\*\*\* PRIMARY LOCAL SYSTEM : BASIC SYSTEM SECONDARY LOCAL SYSTEM : BASIC SYSTEM** 

**Version 4.7 Windows/NT 4.0 DATE/TIME : 23-09-99/14:29:48 PAGE 11**

**\*\*\*\* A SUMMARY OF 5 EDIT SPECIFICATIONS IS GIVEN BELOW \*\*\*\*** 

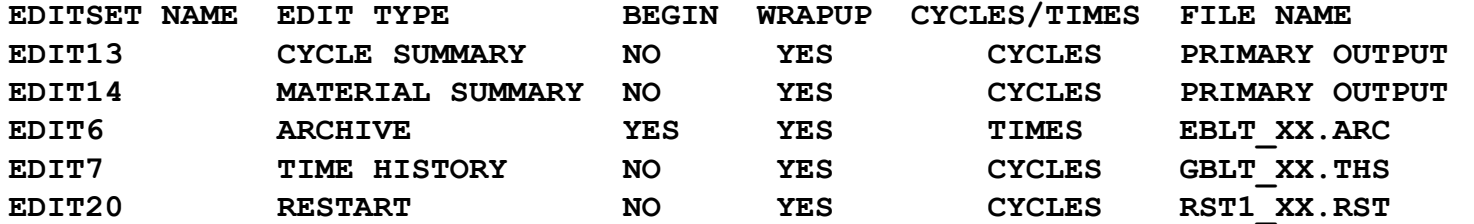

**Version 4.7 Windows/NT 4.0 DATE/TIME : 23-09-99/14:29:48 PAGE 12**

**\*\*\*\* AN OVERVIEW OF MESH GEOMETRY IS GIVEN BELOW \*\*\*\*** 

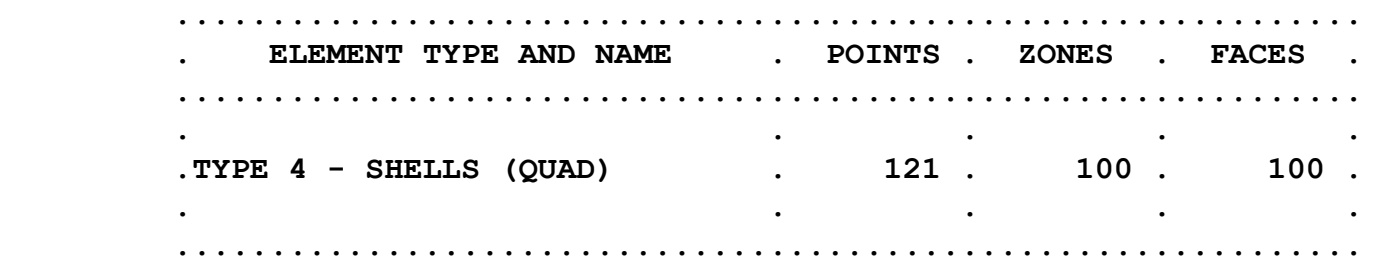

**Version 4.7 Windows/NT 4.0 DATE/TIME : 23-09-99/14:29:48 PAGE 13**

**\*\*\*\*\* A SUMMARY OF 1 SUBLAYER ARRAYS IS PRESENTED BELOW \*\*\*\*\*** 

 **TOTAL LENGTH OF REAL ARRAYS : 2400 WORDS** 

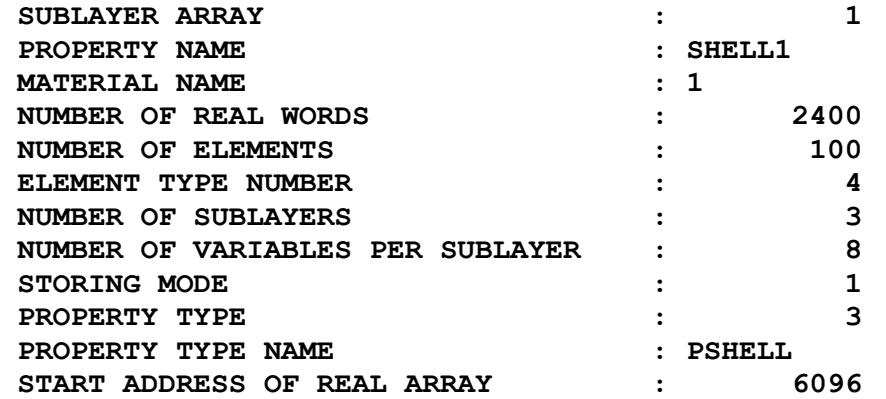

**THE FOLLOWING SUBLAYER VARIABLES ARE DEFINED FOR THE** 

**ELEMENTS WITH THIS PROPERTY............. VARIABLE NUMBER : 1 VARIABLE NAME : EFFPL (LOCATION 6) VARIABLE NUMBER : 3 VARIABLE NAME : TXX (LOCATION 1) VARIABLE NUMBER : 4 VARIABLE NAME : TYY (LOCATION 2) VARIABLE NUMBER : 6 VARIABLE NAME : TXY (LOCATION 3) VARIABLE NUMBER : 7 VARIABLE NAME : TYZ (LOCATION 4) VARIABLE NUMBER : 8 VARIABLE NAME : TZX (LOCATION 5) VARIABLE NUMBER : 41 VARIABLE NAME : TYZLIN (LOCATION 7) VARIABLE NUMBER : 42 VARIABLE NAME : TZXLIN (LOCATION 8)**

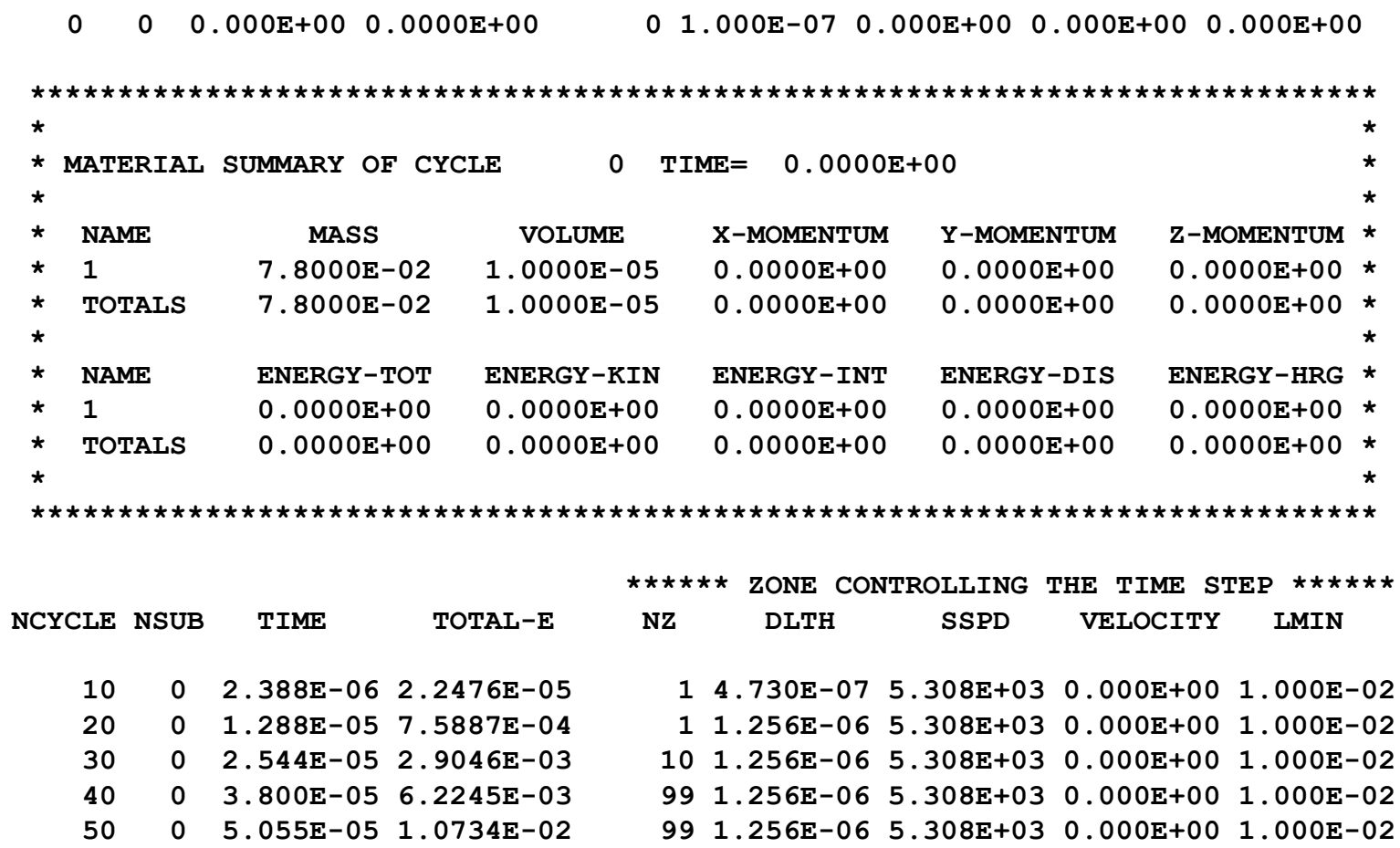

60 6.311E-05 1.6356E-02  $\mathbf 0$ 70  $\mathbf{0}$ 7.567E-05 2.2797E-02

Введение в использование метода Лагранжа

99 1.256E-06 5.308E+03 0.000E+00 1.000E-02

30 1.256E-06 5.308E+03 0.000E+00 1.000E-02

### **ЭНЕРГЕТИЧЕСКИЕ СООТНОШЕНИЯ**

❑ **Виды энергии, рассматриваемые при решении задач с помощью MSC.Dytran**

- **• ENERGY-TOT = ENERGY-INT + ENERGY-KIN**
- **• ENERGY-INT = ENERGY-DIS + PdV**
- **• ENERGY-DIS = компонент девиатора**  $\boldsymbol{\mathit{l}}$
- **• ENERGY-HRG энергия "безэнергетических" форм деформации ("hourglassing")**

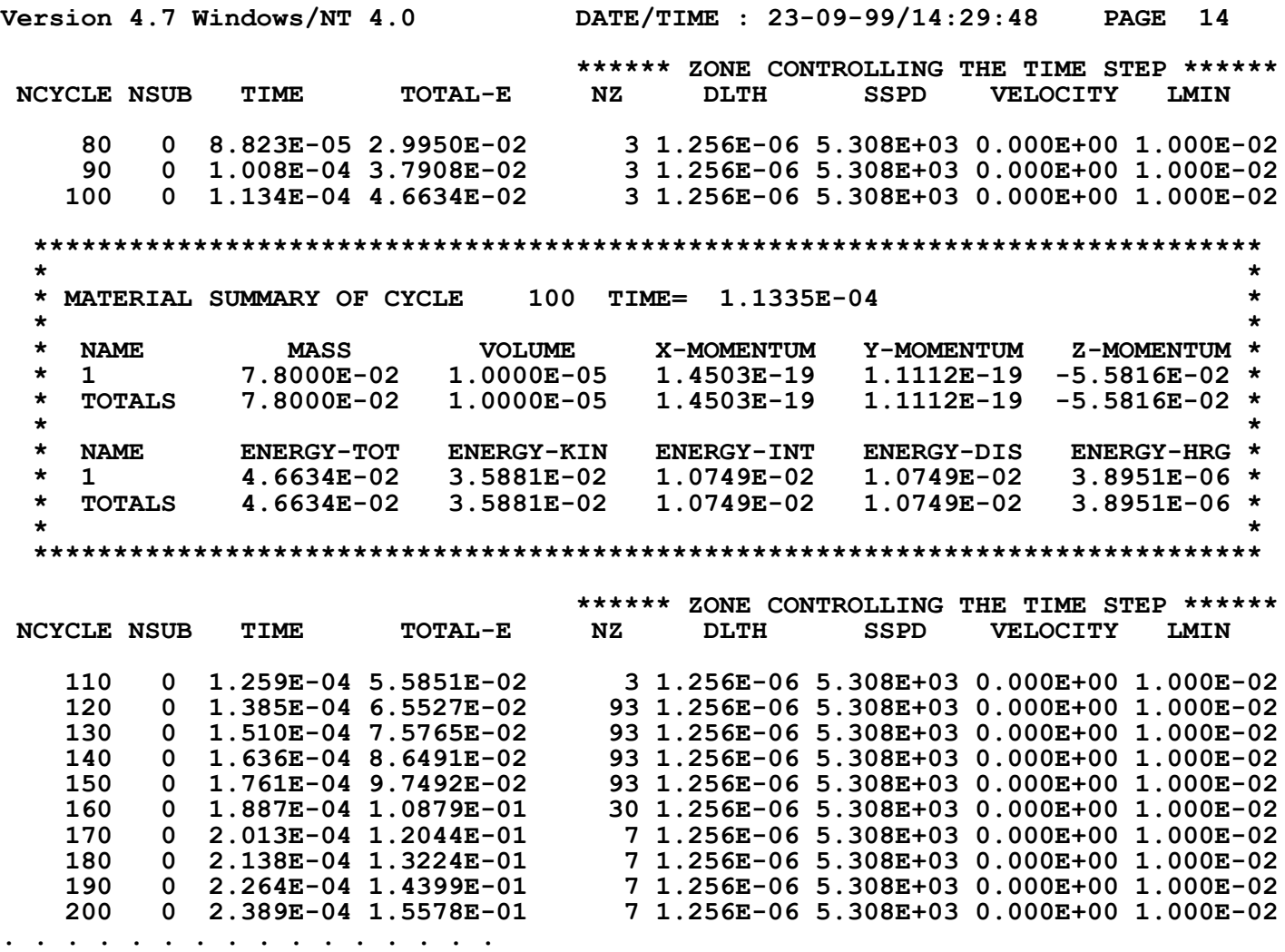

Version 4.7 Windows/NT 4.0 DATE/TIME : 23-09-99/14:29:48 PAGE 54  $\star$  $\star$ \* MATERIAL SUMMARY OF CYCLE 7973 TIME= 1.0001E-02  $\star$  $\star$  $\star$ **NAME MASS VOLUME** X-MOMENTUM Y-MOMENTUM  $\star$ Z-MOMENTUM \* 7.8000E-02 1.0001E-05 2.8797E-17 2.7521E-17 -5.2635E-02 \*  $\star$  $\mathbf{1}$ TOTALS 7.8000E-02 1.0001E-05  $2.8797E-17$   $2.7521E-17$  -5.2635E-02 \*  $\star$  $\star$ ÷  $\star$  NAME ENERGY-TOT ENERGY-KIN ENERGY-INT ENERGY-DIS ENERGY-HRG \* 3.1916E-01 2.9410E-02 2.8959E-01 2.8959E-01 1.6354E-04 \*  $\star$  $\mathbf{1}$ **TOTALS**  $1.6354E-04$  \*  $\star$  $\star$ \* SUMMARY OF MEMORY USAGE (WORDS)  $\star$  $\star$  $\star$  $\star$ **ARRAY WORDS WORDS PARAMETER** PARAMETER \*  $\star$ **DEFINED USED VALUE** 4311 LMIDAT<br>33972 LMXDAT 3000000 3000000 \* \* INTEGER **LAGMEM**  $*$  REAL **LAGMEM** 2500000 2500000 \* 321 LMCDAT<br>0 LMLDAT 500000 \* CHARACTER LAGMEM 500000 \* \* LOGICAL LAGMEM 250000  $\mathbf{0}$ **LMLDAT**  $250000 *$  $\star$  $\star$  $\star$ \* SUBSET OF LAGMEM  $\star$  $\star$ \* INTEGER NAMEM 200000 128 **LIMMEM**  $200000 *$  $\mathbf 0$ \* INTEGER FACDAT 500000 **LIMGEN**  $250000 *$ \* INTEGER LINKS 800000 480 **LIMLNK**  $200000 *$ 

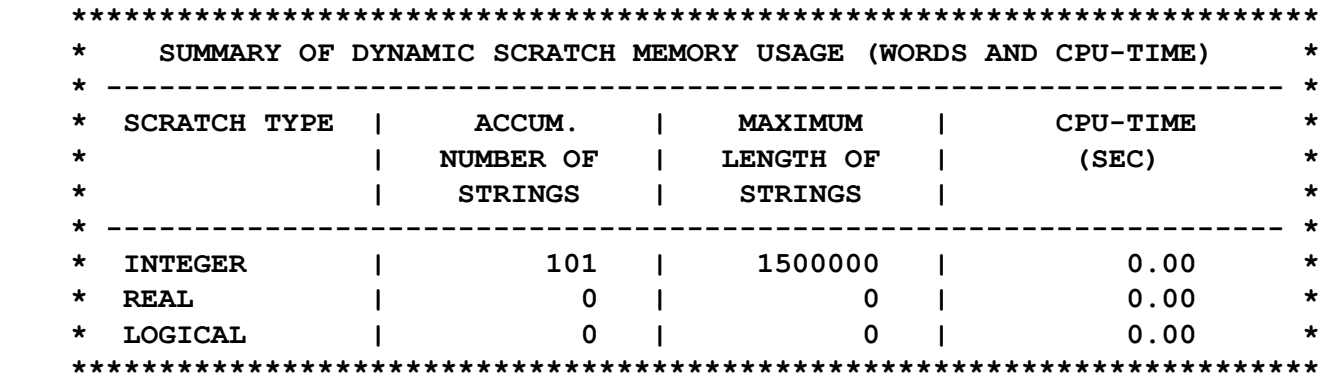

Version 4.7 Windows/NT 4.0 DATE/TIME : 23-09-99/14:29:48 PAGE 55  $\star$  $\star$ EXECUTION-TIME SUMMARY Version 4.7 Windows/NT 4.0  $\star$  $\star$  $\star$  $\star$  $\star$ TOTAL TOTAL CPU-TIME PER \*  $\star$ CPU-TIME **ZONE-CYCLES** ZONE-CYCLE  $\star$  $\star$  $\star$  $\star$  $\star$ PROBLEM GENERATION 1.11 SECS  $\star$ **LAGRANGIAN ELEMENTS**  $\star$ TYPE 4 - SHELLS (QUAD)  $\star$ 33.91 SECS 797300  $0.043$  MSECS \*  $\star$ LAGRANGIAN POINTS  $\star$  $\star$ TYPE 4 - SHELLS (QUAD) 2.52 SECS  $\star$  $\star$ 3.03 SECS  $\star$ **EDITING**  $\star$ **TOTALS** 40.92 SECS 797300  $0.051$  MSECS \*  $\star$ \* \*\*\* ZONE-CYCLE TOTALS DO NOT INCLUDE FULLY COVERED OR VOID ZONES \*\*\*  $\star$  $\star$ \* THE TIME LIMIT HAS BEEN REACHED  $\star$ ٠  $\star$  $\star$ THE PROBLEM WILL NOW TERMINATE مه

> \* MSC. Dytran Version 4.7 Windows/NT 4.0

### *РЕСТАРТ*

### ❑ **Рекомендуется решение задачи в несколько этапов**

- **• Даже если Вы очень хорошо представляете особенности моделируемого процесса, рекомендуется решать задачу в несколько этапов с анализ поведения модели на каждой из промежуточных стадий**
- ❑ **В случае, если результаты, полученные на предыдущем этапе удовлетворительные, то целесообразно переходить к выполнению следующего (этапа)**
	- **• Выполнение** *рестарта* **простое и не требует больших затрат времени**

### *РЕСТАРТ*

- ❑ **Модель (раздел Bulk Data) не может быть "***изменена***"**
- ❑ **Некоторые их операторов Case Control и параметры (parameters) могут изменяться**
	- **• Среди операторов Case Control могут быть изменены только параметры прекращения выполнения задания:**
		- ✔ **ENDTIME**
		- ✔ **ENDSTEP**

### ❑ **Можно удалить ВСЕ элементы определённого типа**

- **• Используя параметр RSTDROP, при рестарте можно удалить ВСЕ лагранжевы элементы, ВСЕ эйлеровы элементы, ВСЕ мембранные элементы, ВСЕ твёрдые тела и поверхности взаимодействия конструкция-жидкость**
- **• Невозможно удалить только часть элементов какого-либо типа**

 **dytran jid=JobId rid=RestartId size=small|medium|large atb=AtbId bat=yes|no notify=yes|no exe=executable imm=IMMfile ncpus=<number of processors> user\_rout=user\_routines\_file ask\_rem=yes|no print=print\_prefix output=out\_prefix**

 **Например:**

 **dytran jid=mydata exe=my\_exe.exe dytran jid=mydata bat=no ( interactive run ) dytran jid=mydata bat=no print=printout dytran jid=mydata**

 **Описание параметров:**

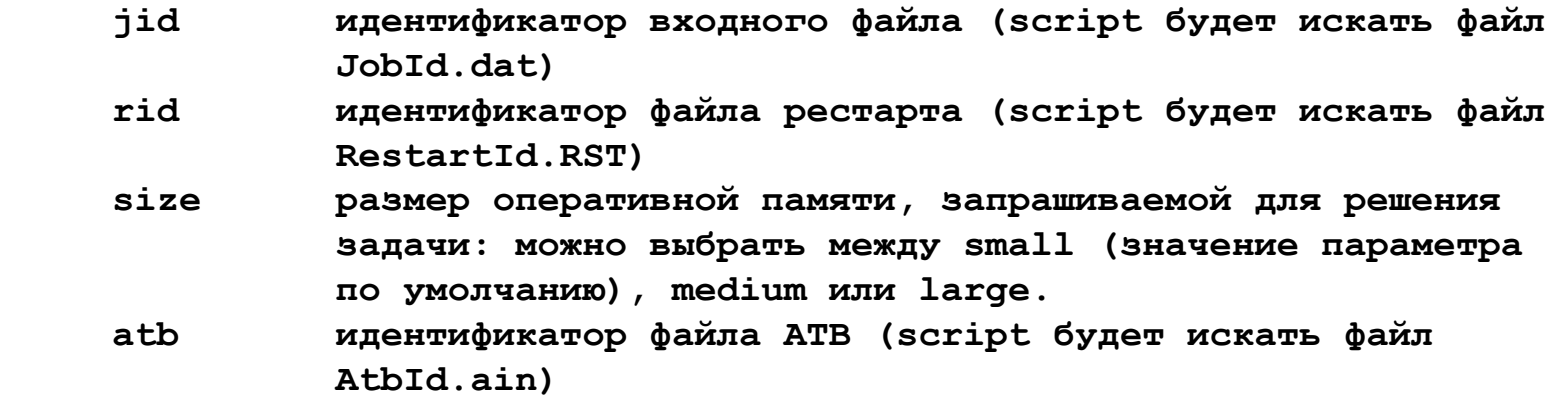

imm идентификатор файла Initial Metric Method (script будет искать файл IMMfile.dat)

- указатель способа выполнения задания bat bat=yes : выполнение задание в фоновом режиме (значение по умолчанию) bat=no : выполнение задания в интерактивном режиме
- при notify=yes по окончании вычислений на терминал будет послано notify сообщение (значение по умолчанию) при notify=no сообщения не будет послано
- ncpus количество процессоров, используемых для вычислений (не может быть больше количества физически доступных процессоров)
- эта опция позволяет использовать модифицированный (Вами) вариант exe MSC. Dytran: запускается исполняемый модуль с соответствующим именем, например my exe.exe (по умолчанию выполняется программа '/msc/dytranXXXX/dytranexe/dytran.exe'
- user rout файл (в формате исходного текста языка Fortan), в котором содержится пользовательская подпрограмма; подпрограмма будет оттранслирована и скомпилирована с модулями из библиотеки MSC. Dytran, после чего будет выполняться (при наличии во входном файле оператора USERCODE, указывающего на файл с пользовательской подпрограммой, будет выполняться поиск этого файла; указание имени файла с пользовательской подпрограммой оператором USERCODE в команде на запуск задания имеет более высокий приоритет по сравнению с использованием этого же оператора во входном файле)

- **ask\_rem если ask\_rem=yes (значение параметра по умолчанию), будет выдан запрос на удаление всех файлов с** *основным* **именем JobId; если ask\_rem=no, запроса выдано не будет, файлы будут "просто" удалены.**
- **print параметр, позволяющий направить информацию, обычно выводимую на экран терминала, в файл OUT; например, при задании 'print=printpref', указанная информация будет выведена в файл JID\_PRINTPREF.OUT.**
- **output параметр, позволяющий определить префикс всех выходных файлов (по умолчанию в качестве префикса используется JobId).**

- Примечания:  $\Box$
- 1. Параметр jid должен быть указан
- $2.$ Ключевые слова разделяются пробелами
- $3.$ Ключевые слова могут указываться в любом порядке
- "Выходной" файл будет иметь имя jid.OUT  $\overline{4}$ .
- "Архивные" файлы будут иметь расширение .ARC  $5.$
- 6. Файлы временных зависимостей будут иметь расширение .THS
- Файлы *рестарта* будут иметь расширение .RST  $7.$
- Префикс для всех файлов будет jidid 8.
- $9.$ Имена всех выходных файлов будут состоять из прописных букв
- Выходные файлы ATB будут иметь расширение .AOU **10.**
- В файле IMM допустимы только операторы GRID и CTRIA3  $11.$

### **ПОСТПРОЦЕССИНГ**

- ❑ **Трансляция результатов выполняется с помощью XDEXTR**
	- **• XDEXTR транслятор с интерфейсом X-windows**
- ❑ **"Архивные" файлы и файлы временных зависимостей (файлы THS) могут транслироваться в форматы, пригодные для чтения постпроцессорами**
	- **• MSC.Patran**
	- **• I-DEAS**
	- **• FEMB**
	- **• HyperMesh**
	- **• CEI Ensight (только "архивные" файлы)**

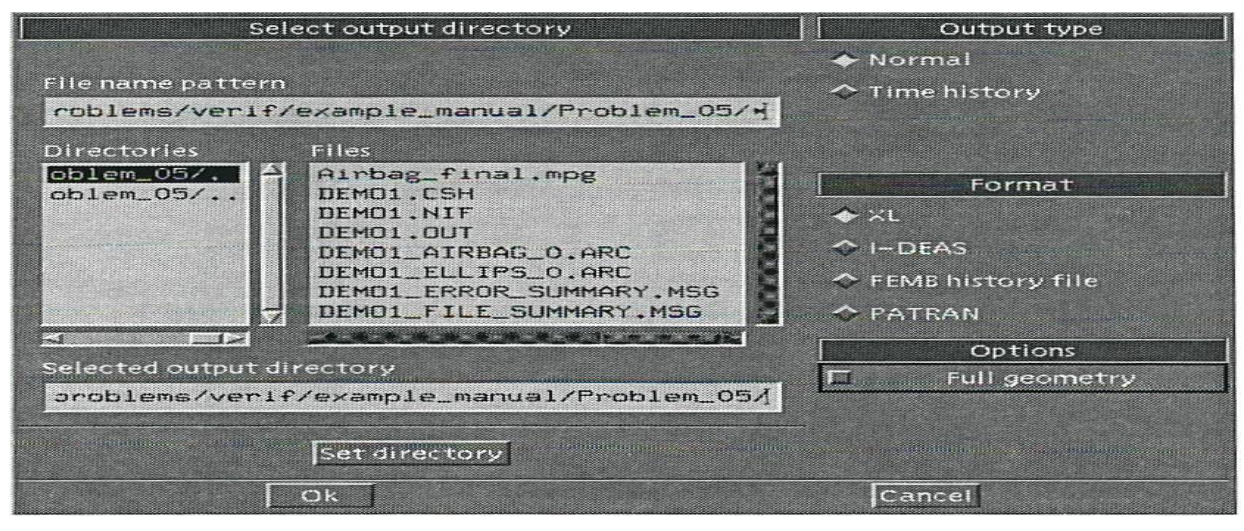

### **ВОЗМОЖНОСТИ ТРАНСЛЯТОРА XDEXTR**

### ❑ **Выборочная трансляция результатов и информации о модели**

- **• Поскольку объём результатов расчёта может быть очень большим, транслятор позволяет транслировать за один раз только часть данных**
	- ✔ **Например, можно транслировать только перемещения и/или только напряжения и т.п.**
	- ✔ **Можно транслировать результаты, относящиеся только к определённому промежутку времени исследуемого процесса**
	- ✔ **Возможно транслировать результаты расчёта, относящиеся только к определённой части модели – это полезно в случае, если модель очень велика**

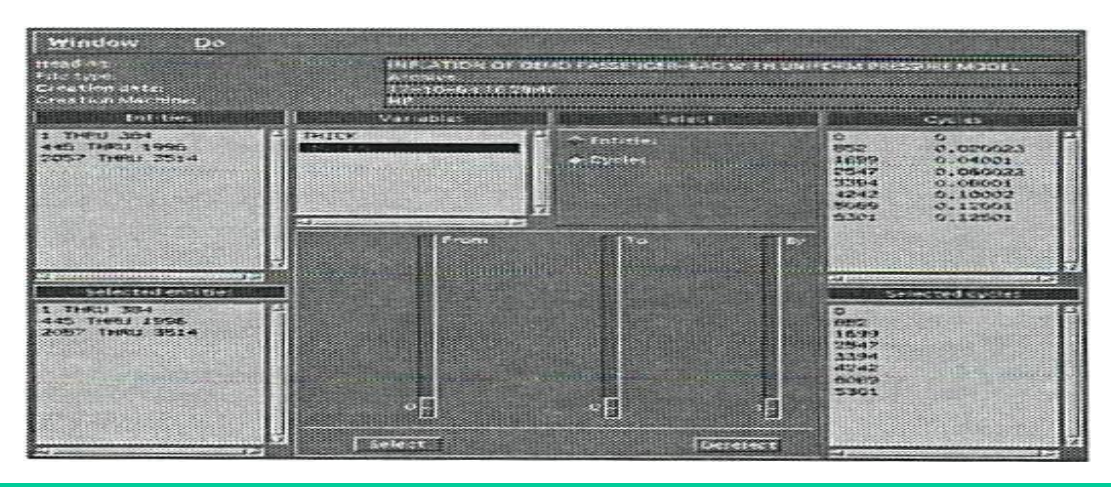

### **ВОЗМОЖНОСТИ ТРАНСЛЯТОРА XDEXTR**

- **• "Редуцирование" модели с использованием фильтров**
	- ✔ **Трансляция только части модели, для которой характерно "нахождение" определённой величины в заданном диапазоне**
	- ✔ **Трансляция только части модели, имеющей координаты (x, y, z) в заданном диапазоне**

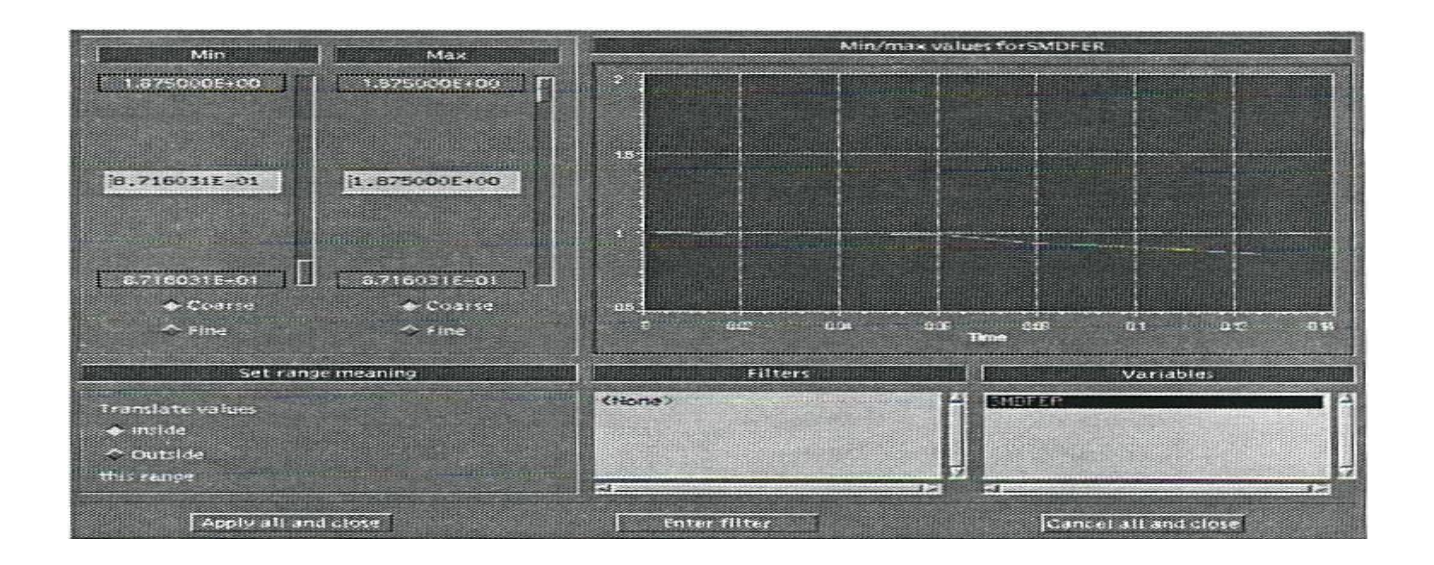

### **ПРИМЕР**

❑ **Прямоугольна пластина, нагруженная давление – см. пример 1 в сборнике упражнений к данному курсу**